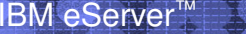

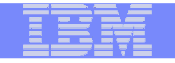

# **Understanding Digital Certificates on z/OS**

**Vanguard Las Vegas, NVSession AST6June 26th 2013**

**Wai Choi, CISSP IBM Corporation RACF/PKI Development & DesignPoughkeepsie, NY**

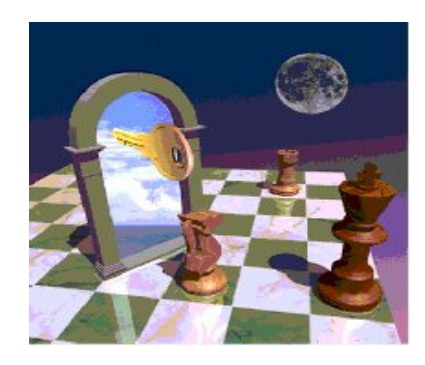

**e-mail: wchoi@us.ibm.com**

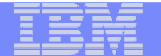

### **Trademarks**

**The following are trademarks of the International Business Machines Corporation in the United States and/or other countries.**

- CICS\*
- DB2\*
- IBM\*
- IBM (logo)\*
- OS/390\*
- RACF\*
- Websphere\*
- z/OS\*

\* Registered trademarks of IBM Corporation

### **The following are trademarks or registered trademarks of other companies.**

Identrus is a trademark of Identrus, IncVeriSign is a trademark of VeriSign, Inc

Microsoft, Windows and Windows NT are registered trademarks of Microsoft Corporation.

\* All other products may be trademarks or registered trademarks of their respective companies.

### **Notes**:

Performance is in Internal Throughput Rate (ITR) ratio based on measurements and projections using standard IBM benchmarks in a controlled environment. The actual throughput that any user will experience will vary dependin considerations such as the amount of multiprogramming in the user's job stream, the I/O configuration, the storage configuration, and the workload processed. Therefore, no assurance can be given that an individual user wil improvements equivalent to the performance ratios stated here.

IBM hardware products are manufactured from new parts, or new and serviceable used parts. Regardless, our warranty terms apply.

All customer examples cited or described in this presentation are presented as illustrations of the manner in which some customers have used IBM products and the results they may have achieved. Actual environmental costs a characteristics will vary depending on individual customer configurations and conditions.

This publication was produced in the United States. IBM may not offer the products, services or features discussed in this document in other countries, and the information may be subject to change without notice. Consult y contact for information on the product or services available in your area.

All statements regarding IBM's future direction and intent are subject to change or withdrawal without notice, and represent goals and objectives only.

Information about non-IBM products is obtained from the manufacturers of those products or their published announcements. IBM has not tested those products and cannot confirm the performance, compatibility, or any other cl IBM products. Questions on the capabilities of non-IBM products should be addressed to the suppliers of those products.

Prices subject to change without notice. Contact your IBM representative or Business Partner for the most current pricing in your geography.

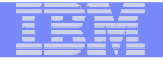

# Agenda

- **Symmetric vs. Asymmetric Encryption**
- **What are digital certificates**
- **Certificate types and contents**
- $\mathcal{L}_{\mathcal{A}}$ **Overview of certificate utilities available on z/OS**
- **Certificate formats**
- **Summary**

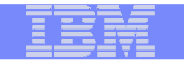

### Symmetric Encryption

- **Same key used for both encryption and decryption** $\mathcal{L}_{\mathcal{A}}$
- $\mathcal{C}$ **Provide data confidentiality**
- $\mathcal{L}_{\mathcal{A}}$ **Fast, used for bulk encryption/decryption**
- $\mathcal{L}_{\mathcal{A}}$  **Securely sharing and exchanging the key between both parties is a major issue**
- $\mathcal{C}$ **Common algorithms: DES, Triple DES, AES**

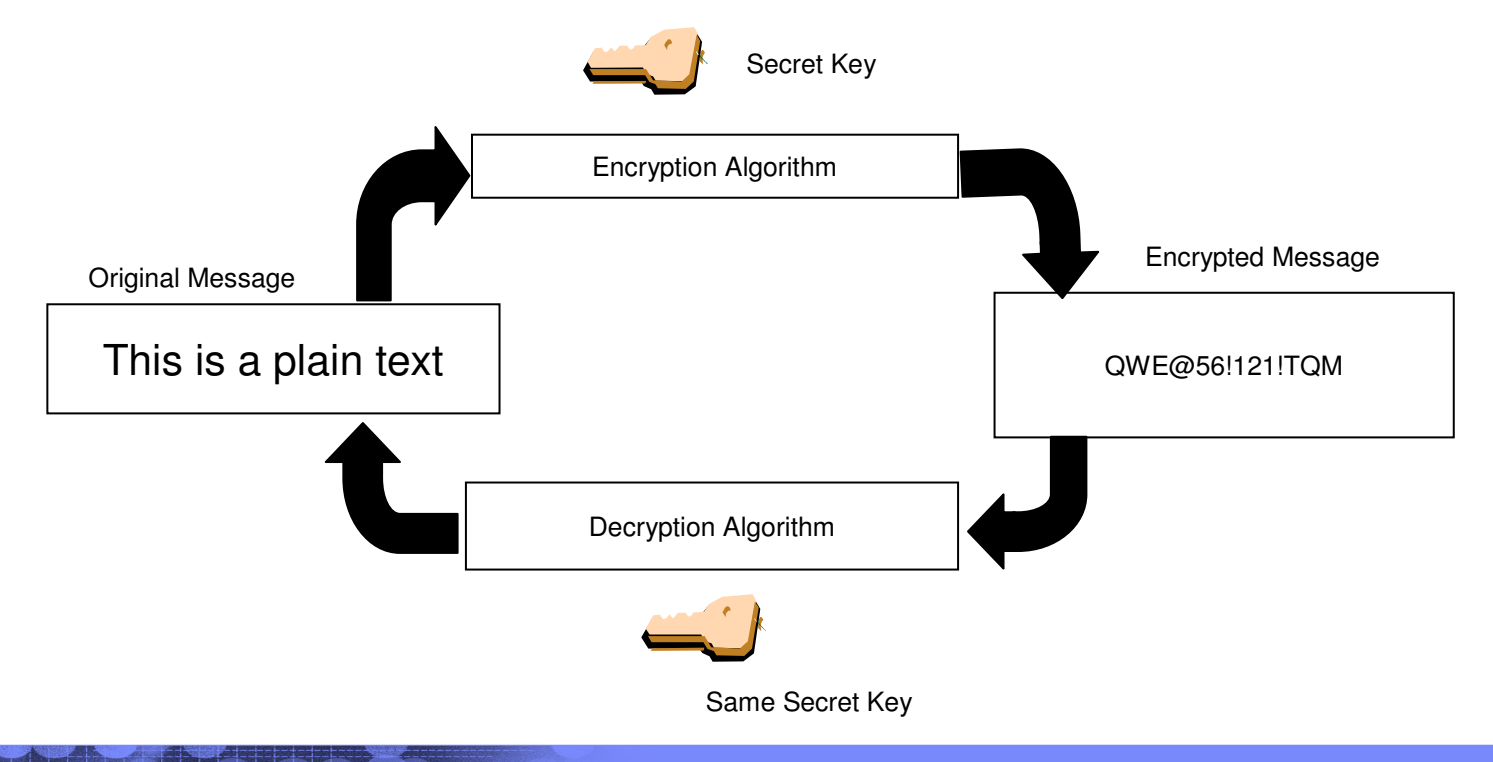

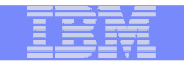

# Asymmetric Encryption

- $\blacksquare$ **2 different keys - Public/private key pairs**
- $\overline{\phantom{a}}$ **A public key and a related private key are numerically associated with each other.**
- $\overline{\phantom{a}}$ **Provide data confidentiality, integrity and non repudiation**
- $\mathcal{L}_{\mathcal{A}}$  **Data encrypted/signed using one of the keys may only be decrypted/verified using the other key.**
- $\mathcal{A}$ **Very expensive computationally**
- $\overline{\phantom{a}}$ **Public key is freely distributed to others, private key is securely kept by the owner**
- $\overline{\phantom{a}}$ **Common algorithms: RSA, DSA, ECC**

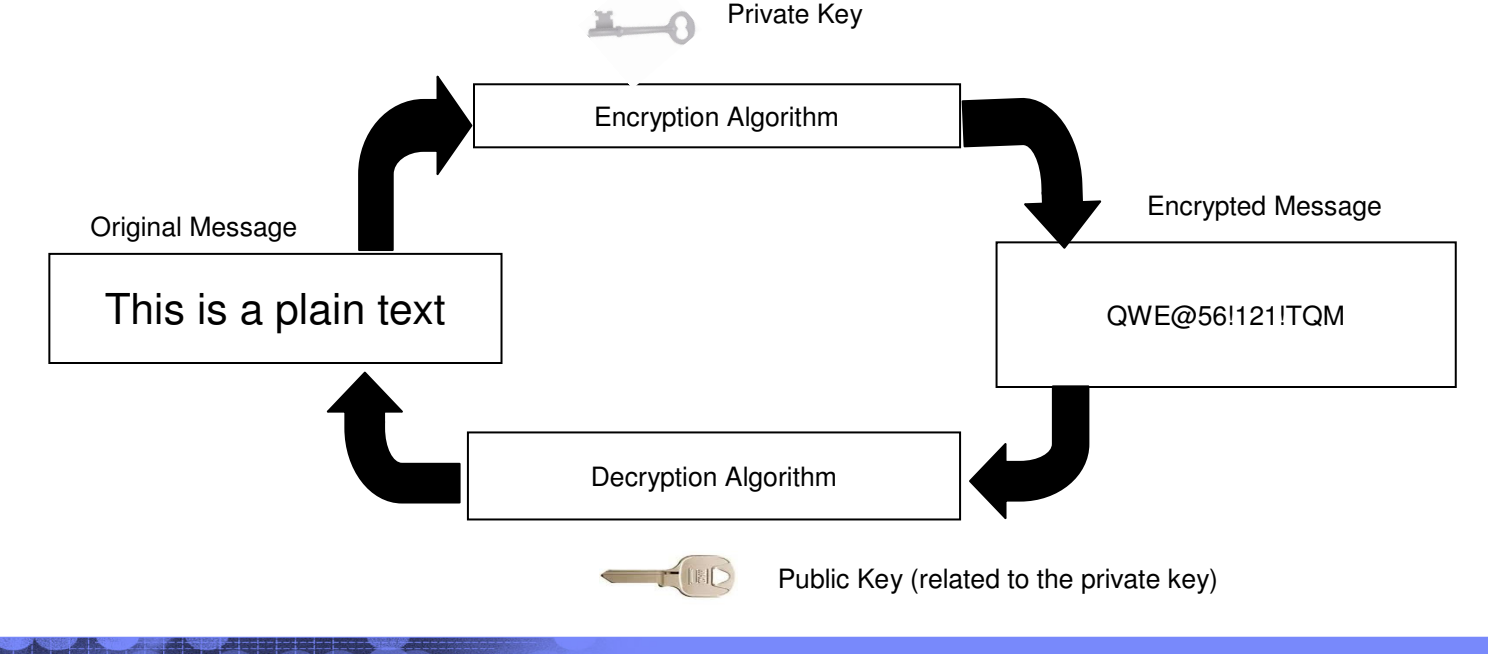

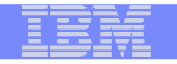

# Message Digest (Hash)

- a, **A fixed-length value generated from variable-length data**
- $\mathcal{L}_{\mathcal{A}}$  **Unique:**
	- the same input data always generates the same digest value
	- –tiny change in data causes wide variation in digest value
	- $-$  Theoretically impossible to find two different data values that result in the same digest value
- $\overline{\phantom{a}}$ **One-way: can't reverse a digest value back into the original data**
- $\mathcal{L}_{\mathcal{A}}$ **NOT based on a key**
- $\mathcal{L}_{\mathcal{A}}$ **Play a part in data integrity and origin authentication**
- $\overline{\phantom{a}}$ **Common algorithms: SHA1, SHA256**

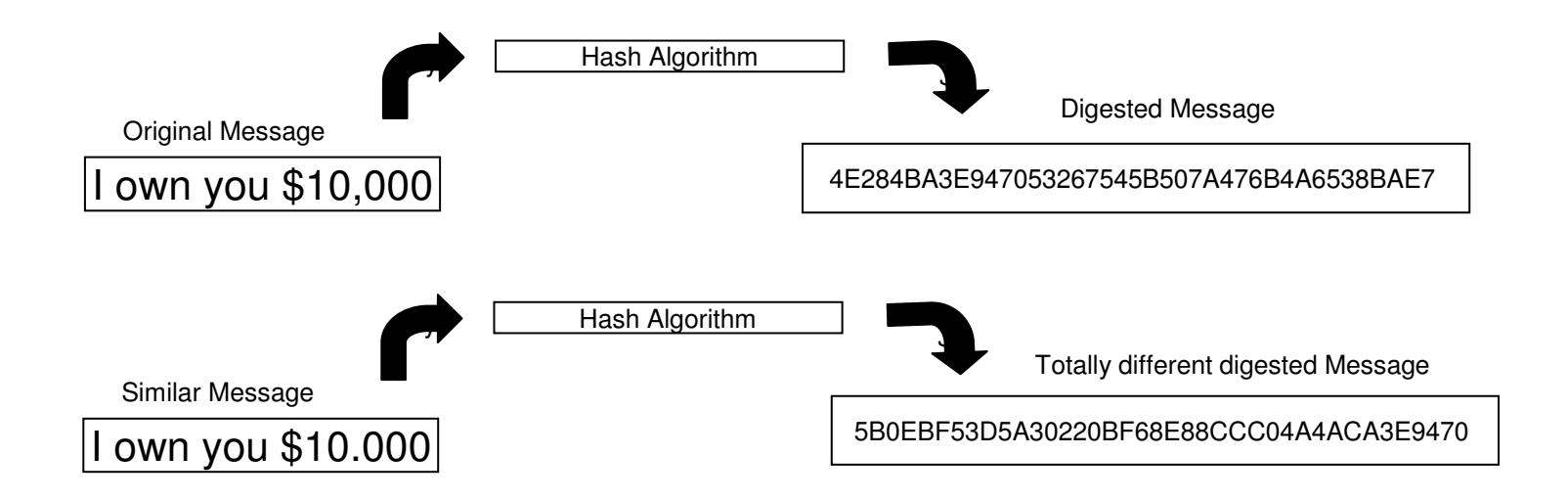

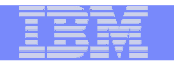

# **Encryption (for confidentiality)**

### **Encrypting a message:**

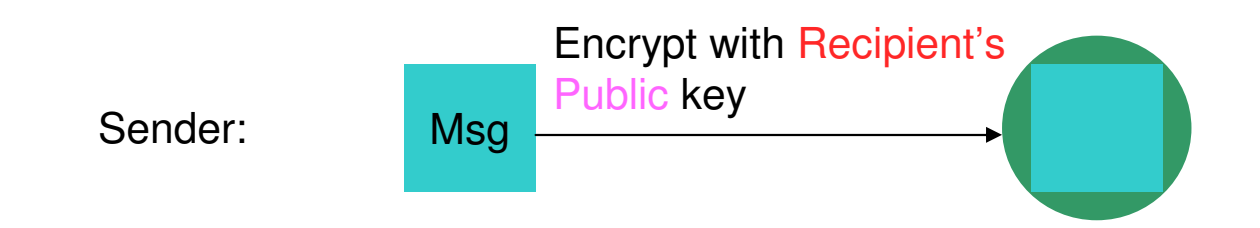

### **Decrypting a message:**

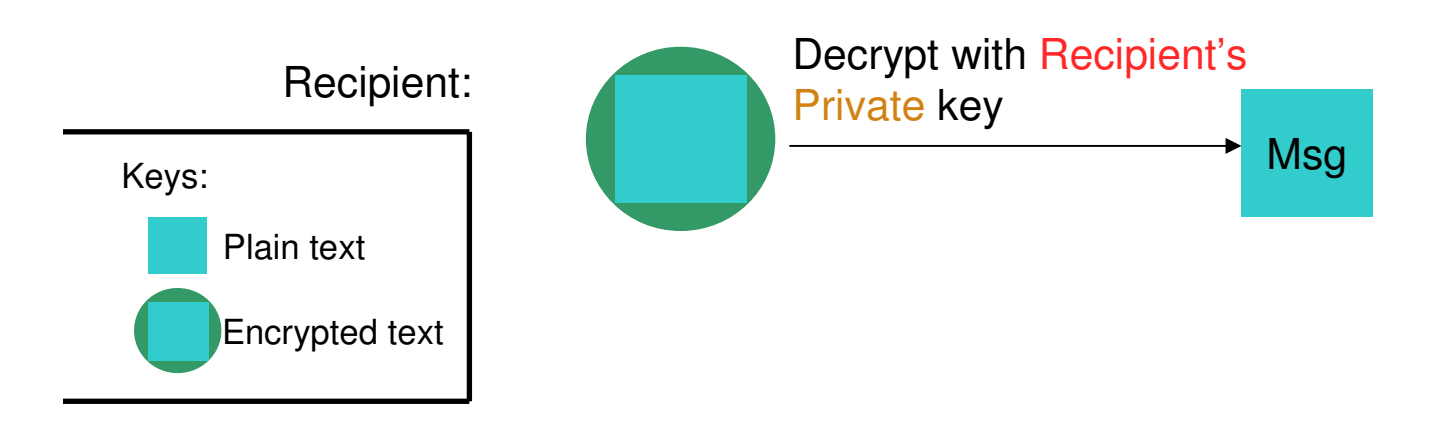

# **Signing (for integrity and non repudiation)**

IBM eServer™

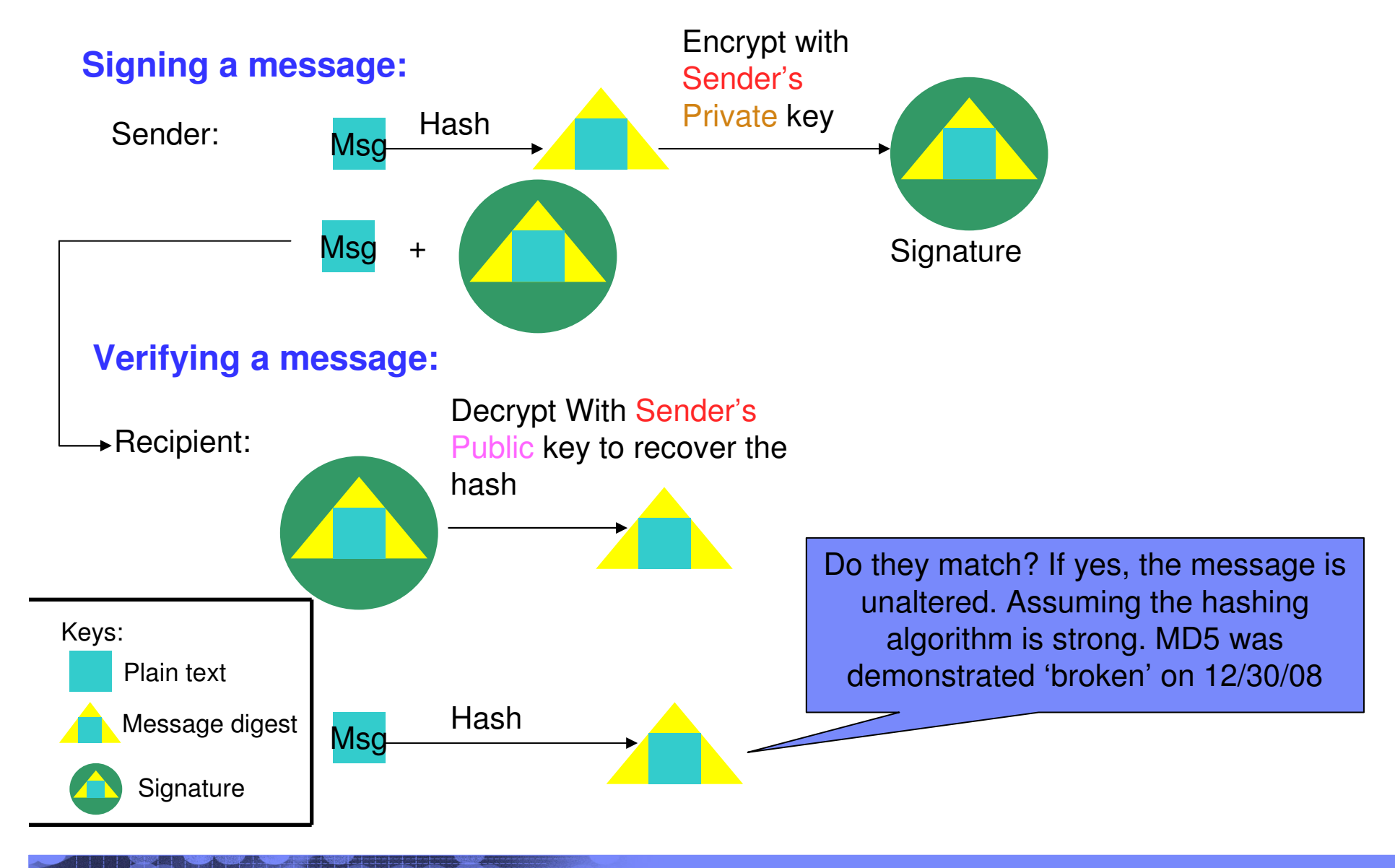

© 2013 IBM Corporation**8**

### What is a Digital Certificate (1 of 2)

- **Generally digital certificates provide identity to a person or a server**
	- Person like an ID card

IBM eServer™

- Server like a business license
- **To establish an identity or credential to be used in electronic transactions**
- **It binds the public key to the identity to be used by applications that are based on public key protocols. (e.g. SSL/TLS)**
- **Issued by a trusted third party called Certificate Authority (CA) that can ensure validity**

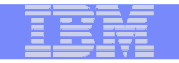

# What is a Digital Certificate(2 of 2)

- **Packaging of the information is commonly known as the x.509 digital certificate. X.509 defines the format and contents of a digital certificate.**
	- $-$  IETF RFC 5280
- **Digital certificates been in existence for over 20 years**
- **Have evolved over time to not only bind basic identity information to the public key but also how public key can be used, additional identity data, revocation etc.**

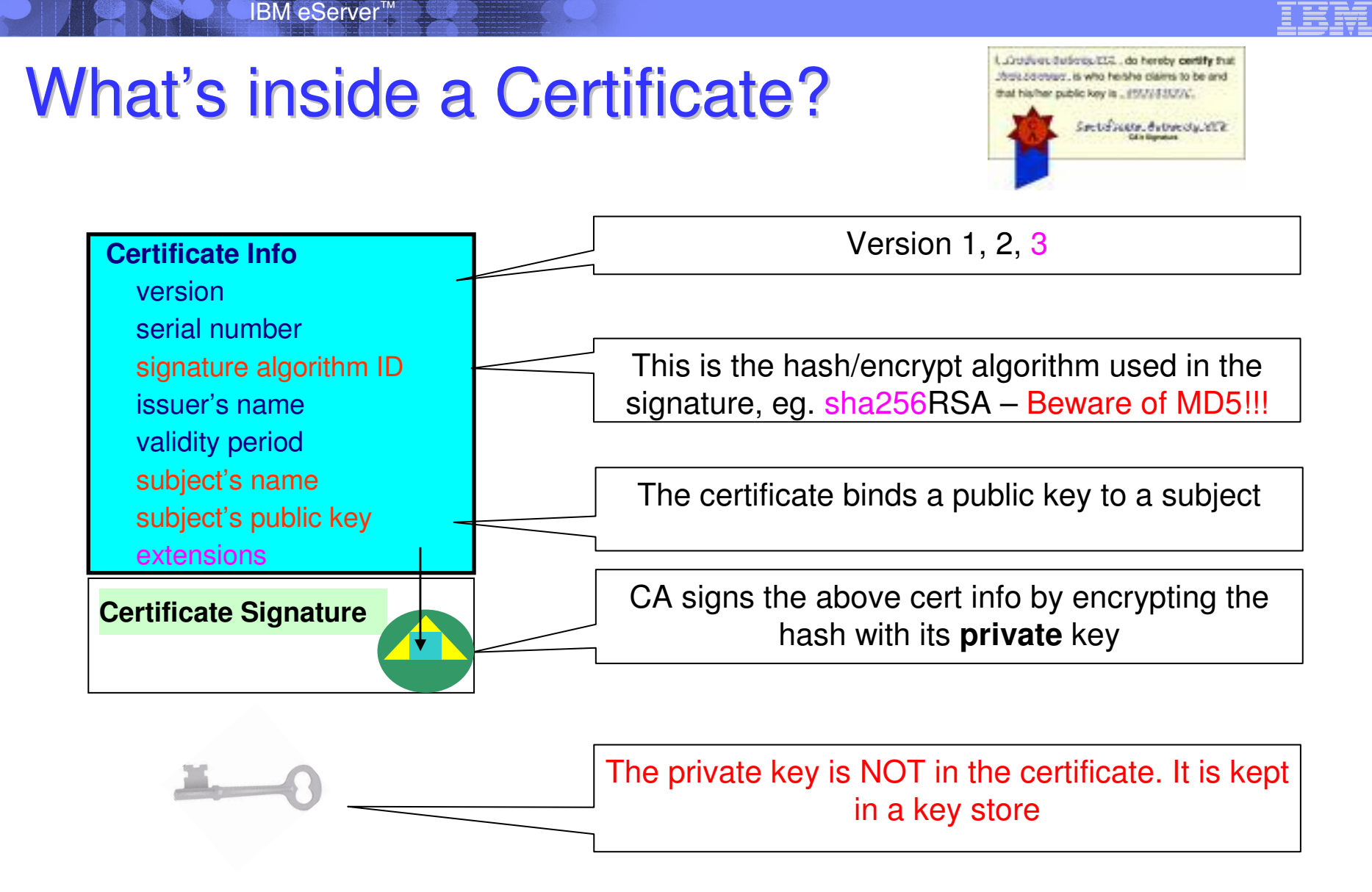

You can NOT change ANY of the certificate information!

### Extensions of a x.509 digital Certificate(1 of 2)

- Adds additional definitions to a certificate and its identity information
- 15+ currently defined

IBM eServer™

- Top 6 extensions of interest
	- Authority Key Identifier
	- Subject Key Identifier
	- Key Usage
	- Subject Alternate Name
	- BasicConstraints
	- CRL Distribution Point

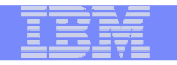

### Extensions of a x.509 digital Certificate(2 of 2)

- **Authority Key Identifier – Unique identifier of the signer**
- **Subject Key Identifier – Unique identifier of the subject**
- **Key Usage – defines how the public key can used**
	- Digital Signature
	- Key Encipherment
	- Key Agreement
	- Data Encipherment
	- Certificate Signing
	- CRL signing
- **Subject Alternate Name – additional identity information** 
	- Domain name
	- E-mail
	- URI
	- IP address
- $\mathcal{C}$ **Basic Constraints – Certificate Authority Certificate or not**
- **CRL Distribution – Locating of Revoked certificate information**

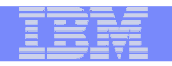

### Example of a x.509 digital Certificate

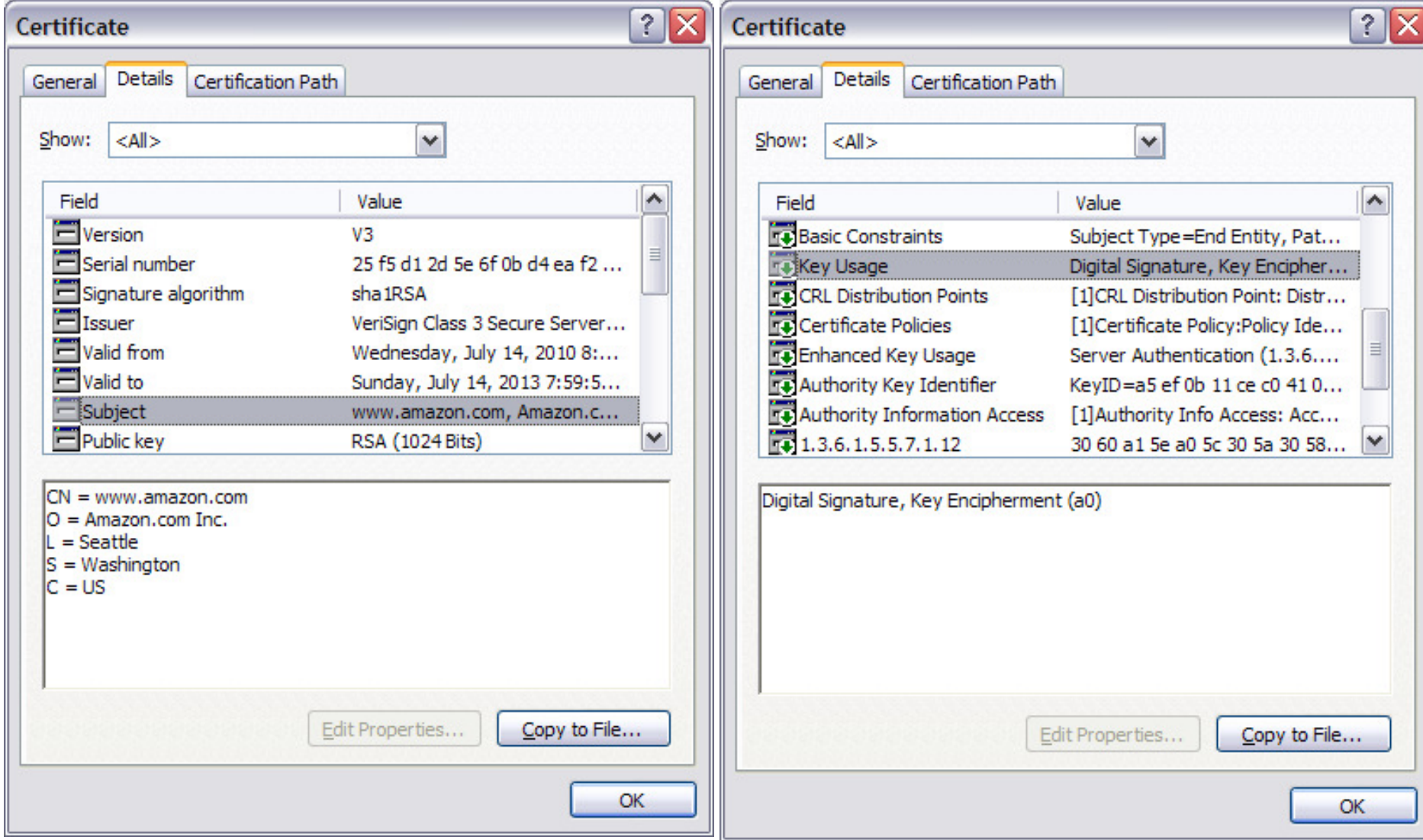

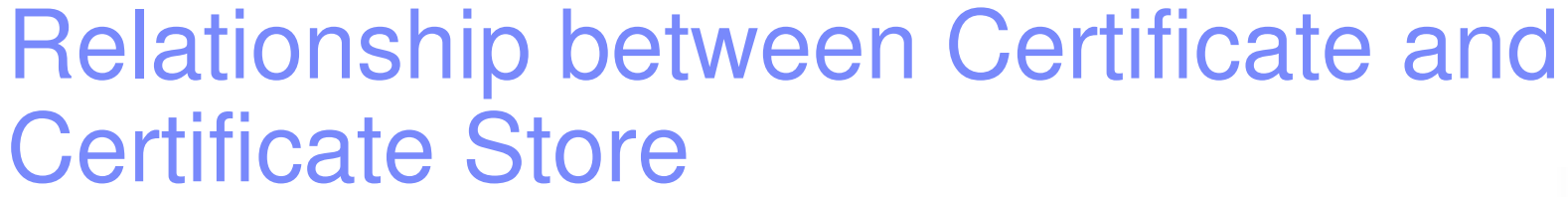

- $\blacksquare$  Certificate must be placed in a certificate store before it can be used by an application to perform identification or validation
- $\blacksquare$  The application needs to retrieve the certificate and/or its corresponding private key from the store
- **Diam-** On z/OS, many components like Communication Server,  $\overline{\phantom{a}}$ HTTP Server call System SSL APIs to access the store
- $\Box$ Certificate store = key ring = key file

### Types of digital certificates – who issues it

### **Self signed**

- Self-issued
- Issuer and subject names identical<br>– Signed by itself using associated pr
- Signed by itself using associated private key

### **Signed Certificate**

- Signed/issued by a trusted Certificate Authority Certificate using its private key.
- By signing the certificate, the CA certifies the validity of the information. Can be a well-known commercial organization or local/internal organization.

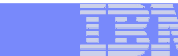

### Types of digital certificates – what is the usage

### **F** Secure Socket Layer (SSL) certificate

– Install on a server that needs to be authenticated, to ensure secure transactions between server and client

### **Code Signing certificate**

– Sign software to assure to the user that it comes from the publisher it claims

### $\mathcal{L}_{\mathcal{A}}$ **Personal certificate**

IBM eServer™

– Identify an individual, enable secure email – to prove that the email really comes from the sender and /or encrypt the email so that only the receiver can read it

### **More (name it whatever you want)…**

– wireless certificate, smart card certificate…

### **Certificate Authority (CA) certificate**

- Used to sign other certificates
- Root CA: the top<br>– Intermediate CA:
- Intermediate CA: signed by root CA or other intermediate CA

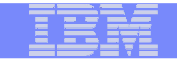

# Types of digital certificates – what is the usage**Site certificate (in RACF)**

- The usage assigned to a certificate when it is connected to a RACF key ring indicates its intended purpose
- There may be a few certificate validation applications which treat a certificate that is connected to a key ring with usage site as a valid certificate authority certificate to bypass the normal certificate verification tests during SSL handshake, for example, an expired certificate can be considered trusted
- Having a SITE certificate in RACF does not benefit you if the validation application does not make use of it

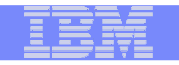

# **Certificate Stores on z/OS**

- gskkyman manages certificates stored in a key database file
- RACDCERT manages certificates stored in a RACF key ring.

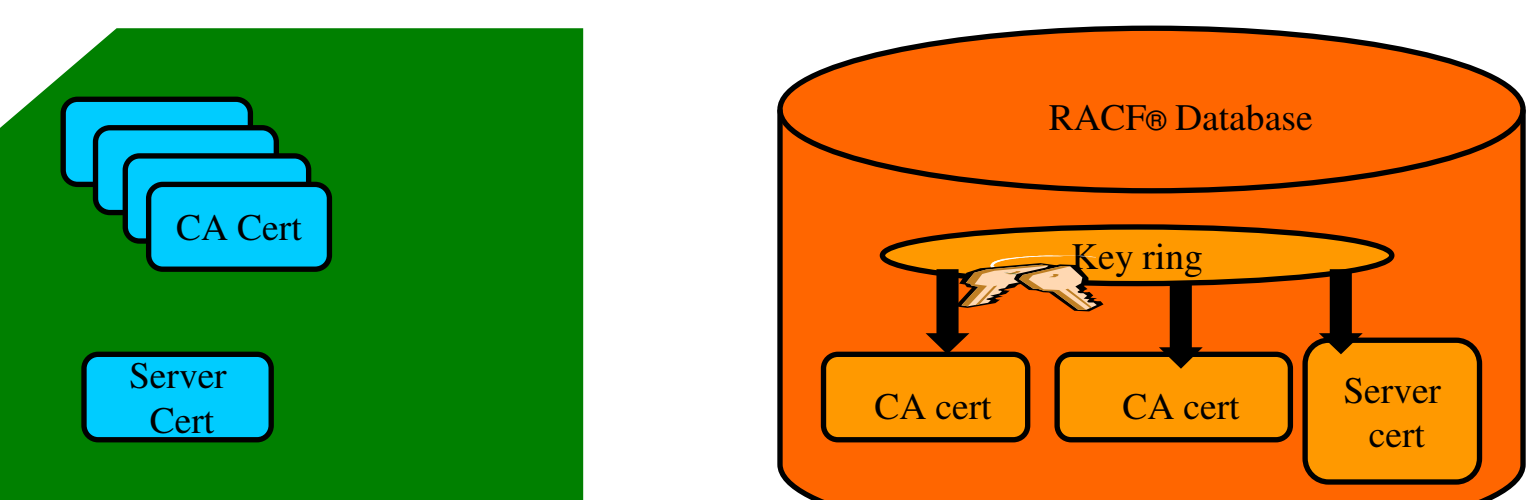

RACDCERT

### **GSKKYMAN**

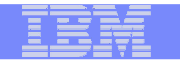

# Certificate Store Protection

gskkyman key database files

Protected by the file system's permission bits and password

Upon creation, permission bits are 700 giving the issuer of gskkyman read and write to the file only.

Applications using these files need at least read to the file

RACF Key Rings

**RACF** key rings are protected by resource profiles.

Users rings need read access to IRR.DIGTCERT.LISTRING or <ring owner>.<ring name>.LST to be able to read the contents of their key ring

- IRR.DIGTCERT.LISTRING Global control
- <ring owner>.<ring name>.LST Granular control

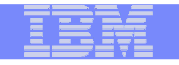

### Certificate Utilities

gskkyman is a Unix based utility shipped as part of the System SSL product in the z/OS Cryptographic Services Element

- RACDCERT is a TSO command shipped as part of RACF
- Provide basic certificate functions
	- Create/delete certificate store (HFS key database file / SAF key ring)

Create certificate requests (to be signed by trusted CertificateAuthority)

- ▶ Import/Export certificates (with and without private keys)
- ▶ Create self-signed certificates
- Do not have all the functions of a real Certificate Authority

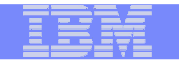

### Certificate Authority on z/OS

PKI Services provides full certificate life cycle management

▶ Request, create, renew, revoke certificate

▶ Provide certificate status through Certificate Revocation List(CRL) and Online Certificate Status Protocol (OCSP)

Generation and administration of certificates via customizable web pages

▶ Support Simple Certificate Enrollment Protocol (SCEP) for routers to request certificates automatically

Automatic notification or renewal of expiring certificates

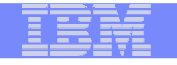

# Defining a Certificate

- **How will the certificate be used?**
- **Who will be the certificate authority?**
- **What certificate store is to be used?**
- **What is the size of the public/private keys?**
- **What subject name to use?**
- **Need additional identity information and extensions?**
- **Validity period of the certificate?**

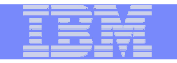

### Defining a Certificate Request to be signed by a CA

- <sup>A</sup>**certificate signing request** (also **CSR**) is a message sent from the certificate requestor to a certificate authority to obtain a signed digital certificate
- Contains identifying information and public key for the requestor
- Corresponding private key is not included in the CSR, but is used to digitally sign the request to ensure the request is actually coming from the requestor
- CSR may be accompanied by other credentials or proofs of identity required by the certificate authority, and the certificate authority may contact the requestor for further information.
- **If the request is successful, the certificate authority will send back** an identity certificate that has been digitally signed with the private key of the certificate authority.

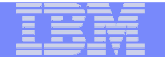

# **If you use gskkyman…**

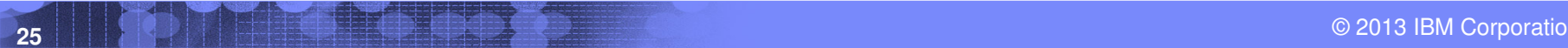

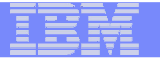

### **Create a key database**

### **Database Menu**

- **1 - Create new key database**
- **2 - Open key database**
- **3 - Change database password**
- **4 - Change database record length**
- **5 - Delete database**
- **6 - Create key parameter file**
- **7 – Display certificate file (Binary or Base64 ASN.1 DER)**
- **0 - Exit Program**

**Enter your option number: <sup>1</sup>**

**Enter key database name (press ENTER to return to menu: /tmp/my.kdb**

**Enter database password (press ENTER to return to menu: password**

**Re-enter database password: password**

**Enter password expiration in days (press ENTER for no expiration): <enter>**

**Enter database record length (press ENTER to use 2500): <enter>**

**This will add a number of well-known trusted CA certificates to the key database**.

Name of key database

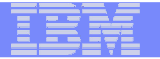

### **Importing a signing Certificate Authority Certificate**

**Key Management Menu** 

**Database: /tmp/my.kdb** 

- **1 - Manage keys and certificates**
- **2 - Manage certificates**
- **3 - Manage certificate requests**
- **4 - Create new certificate request**
- **5 - Receive requested certificate or a renewal certificate**
- **6 - Create a self-signed certificate**
- **7 - Import a certificate**
- **8 - Import a certificate and a private key**
- **9 - Show the default key**
- **10 - Store database password**
- **11 - Show database record length**
- **0 - Exit program**

**Enter option number (press ENTER to return to previous menu): <sup>7</sup>**

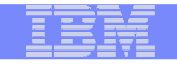

### **Importing a signing Certificate Authority Certificate Continued**

 File contains the CA certificate

**Enter import file name (press ENTER to return to menu): cacert.b64Enter label (press ENTER to return to menu): CA Certificate**

**Certificate imported.** 

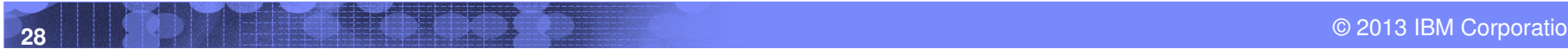

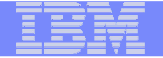

### **Creating a new certificate request**

**Key Management Menu** 

**Database: /tmp/my.kdb** 

- **1 - Manage keys and certificates**
- **2 - Manage certificates**
- **3 - Manage certificate requests**
- **4 - Create new certificate request**
- **5 - Receive requested certificate or a renewal certificate**
- **6 - Create a self-signed certificate**
- **7 - Import a certificate**
- **8 - Import a certificate and a private key**
- **9 - Show the default key**
- **10 - Store database password**
- **11 - Show database record length**
- **0 - Exit program**

**Enter option number (press ENTER to return to previous menu): 4**

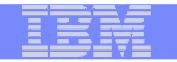

# **Fill in the information about the requestor (1of 2)**

**Certificate Key Algorithm** 

- **1 - Certificate with an RSA key**
- **2 - Certificate with a DSA key**
- **3 - Certificate with an ECC key**

**Select certificate key algorithm (press ENTER to return to menu): 1**

**RSA Key Size** 

- **1 - 1024-bit key**
- **2 - 2048-bit key**
- **3 - 4096-bit key**

**Select RSA key size (press ENTER to return to menu): 2**

**Signature Digest Type** 

- **1 - SHA-1**
- **2 - SHA-224**
- **3 - SHA-256**
- **4 - SHA-384**
- **5 - SHA-512**

**Select digest type (press ENTER to return to menu): <sup>2</sup>**

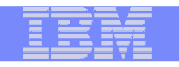

# **Fill in the information about the requestor(2 of 2)**

File to contain certificate request

**Enter request file name (press ENTER to return to menu): certreq.armEnter label (press ENTER to return to menu): Server Certificate Enter subject name for certificate Common name (required): Server CertificateOrganizational unit (optional): ProductionOrganization (required): IBM City/Locality (optional): Endicott State/Province (optional): New YorkCountry/Region (2 characters - required): US**

**Enter 1 to specify subject alternate names or 0 to continue: 1**

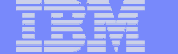

### **Receiving a signed certificate request**

**Key Management Menu** 

IBM eServer™

**Database: /tmp/my.kdb** 

- **1 - Manage keys and certificates**
- **2 - Manage certificates**
- **3 - Manage certificate requests**
- **4 - Create new certificate request**
- **5 - Receive requested certificate or a renewal certificate**
- **6 - Create a self-signed certificate**
- **7 - Import a certificate**
- **8 - Import a certificate and a private key**
- **9 - Show the default key**
- **10 - Store database password**
- **11 - Show database record length**
- **0 - Exit program**

File contains cert returned from CA

**Enter option number (press ENTER to return to previous menu): <sup>5</sup>Enter certificate file name (press ENTER to return to menu): svrcert.arm**

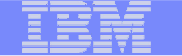

# **Marking a certificate as the default**

**Key and Certificate Menu** 

**Label: Server Certificate** 

- **1 - Show certificate information**
- **2 - Show key information**
- **3 - Set key as default**

IBM eServer™

- **4 - Set certificate trust status**
- **5 - Copy certificate and key to another database**
- **6 - Export certificate to a file**
- **7 - Export certificate and key to a file**
- **8 - Delete certificate and key**
- **9 - Change label**
- **10 - Create a signed certificate and key**
- **11 - Create a certificate renewal request**
- **0 - Exit program**

**Enter option number (press ENTER to return to previous menu): <sup>3</sup>**

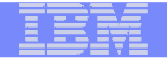

# **If you use RACDCERT…(ISPF Panel or Command)**

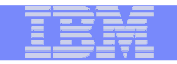

### RACDCERT Panel on Key Ring

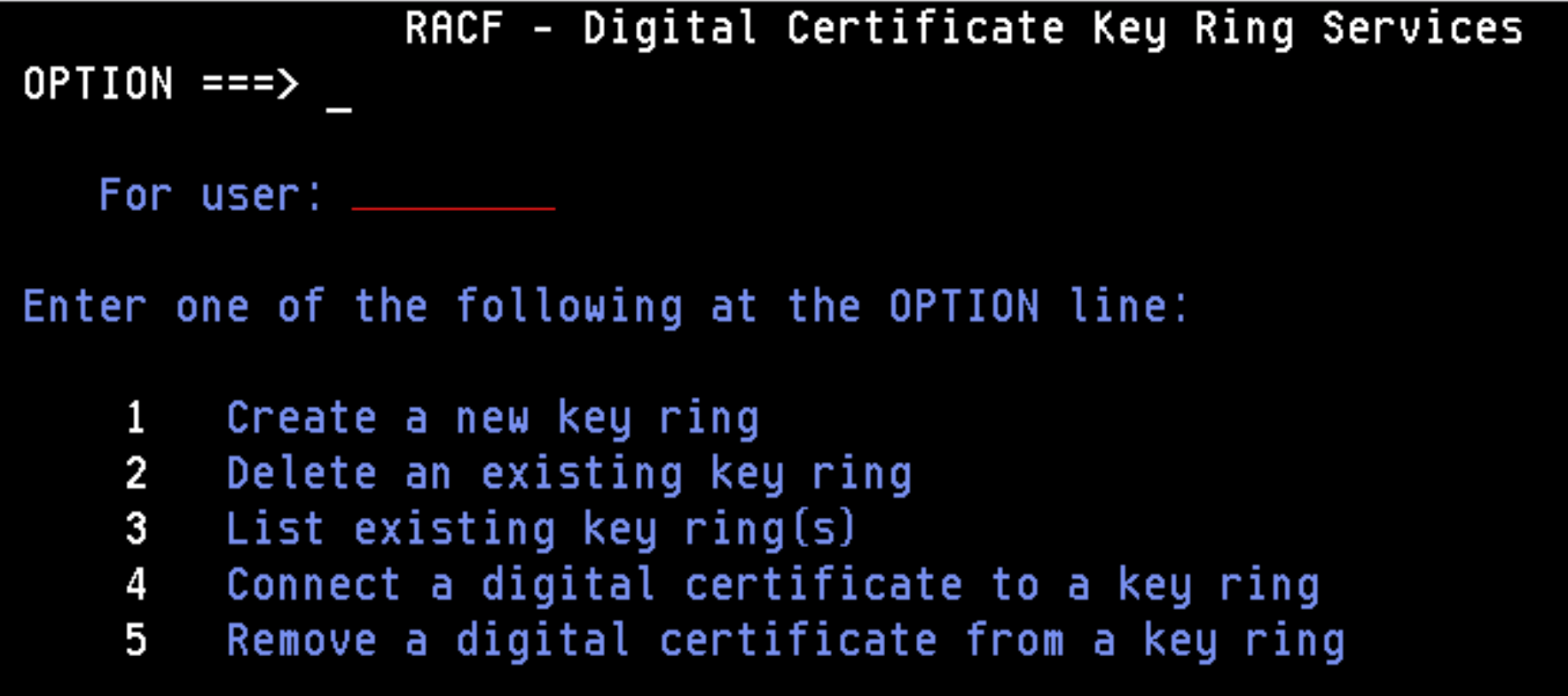

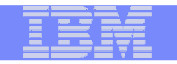

### RACDCERT Panel on Certificate

RACF - Digital Certificate Services  $OPTION ==$ 

Select one of the following:

- 1. Generate a certificate and a public/private key pair.
- 2. Create a certificate request.
- 3. Write a certificate to a data set.
- 4. Add, Alter, Delete, or List certificates or check whether a digital certificate has been added to the RACF database and associated with a user ID.
- 5. Renew, Rekey, or Rollover a certificate.

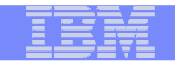

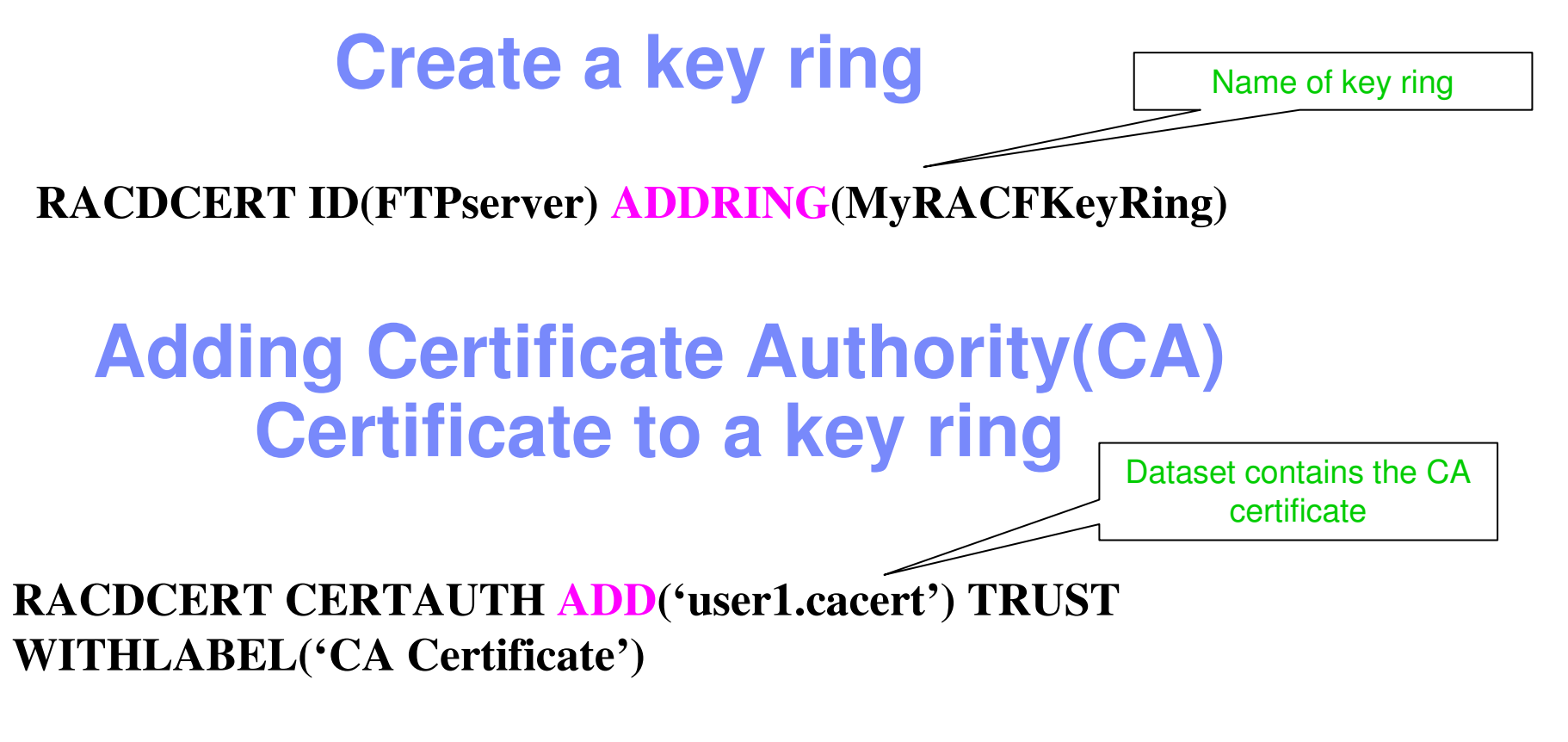

**RACDCERT ID(FTPServer) CONNECT (CERTAUTH LABEL('CA Certificate') RING(MyRACFKeyRing) USAGE(CERTAUTH))**

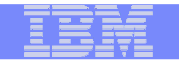

### **Creating a new certificate request**

**RACDCERT ID(FTPServer) GENCERT SUBJECTSDN(CN('Server Certificate')OU('Production')O('IBM')L('Endicott')SP('New York')C('US'))SIZE(1024) WITHLABEL('Server Certificate') ALTNAME(DOMAIN('mycompany.com'))**

**RACDCERT ID(FTPServer) GENREQ(LABEL('Server Certificate')) DSN('user1.certreq')**

> Dataset to contain certificate request

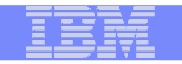

### **Adding Certificate signed by CA to a key ring**

**RACDCERT ID(FTPServer) ADD('user1.svrcert') WITHLABEL('Server Certificate')** 

Dataset contains cert returned from CA

**RACDCERT ID(FTPServer) CONNECT(ID(SUIMGTF) LABEL('Server Certificate') RING(MyRACFKeyRing) USAGE(PERSONAL) DEFAULT)**

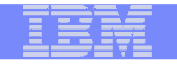

### **Listing a RACF Key Ring**

### **RACDCERT ID(FTPServer) LISTING(MyRACFKeyRing)**

Ring:

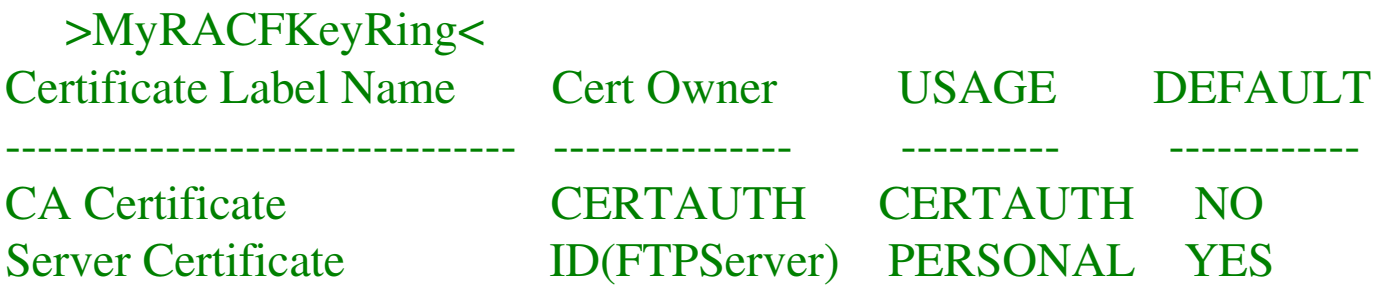

Note: RACF key rings allow for a certificate's private key to be stored into ICSF's (Integrated Cryptographic Service Facility) PKDS (Public Key Dataset) for added security.

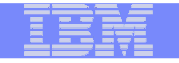

## Certificate Formats

### **X.509 certificates can exist in many different forms**

- –Single certificate
- –PKCS #7 certificate package
	- Contains 1 or more certificates
- –PKCS #12 certificate package
	- A password encrypted package containing 1 or more certificates and the private key associated with the endentity certificate.
	- Only package type that contains a private key
- **Can be in binary or Base64 encoded format**

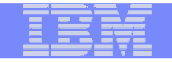

### Base64 encoding

### **Converting binary data to displayable text for easy cut and paste.**

### -----BEGIN CERTIFICATE-----

MIICPTCCAaagAwIBAgIIR49S4QANLvEwDQYJKoZIhvcNAQEFBQAwNzELMAkGA1UE BhMCVVMxDTALBgNVBAoTBFRlc3QxGTAXBgNVBAMMEFRlc3Rfc2VsZl9zaWduZWQw HhcNMDgwMTE3MTMwNjQxWhcNMDkwMTE2MTMwNjQxWjA3MQswCQYDVQQGEwJVUzEN MAsGA1UEChMEVGVzdDEZMBcGA1UEAwwQVGVzdF9zZWxmX3NpZ25lZDCBnzANBgkq hkiG9w0BAQEFAAOBjQAwgYkCgYEA9tKOv5gLaceozMfMeVd891fCjBVoR+dpzhwK R2B/QcQYBGLfqS4YM/wGSh6YrmVygO0VxocriySbcxRuBayw3pE4/3JI2myINmLp bFIdPCnqk/qvFK+1N+nrEnBK9yls7NmxDIuQQfFsX/o/DpoxwxzwXf+JbWDwirQR NyLiTGMCAwEAAaNSMFAwHQYDVR0OBBYEFAwDFLjOUCRa62BVs3jVyHewuOWEMB8G A1UdIwQYMBaAFAwDFLjOUCRa62BVs3jVyHewuOWEMA4GA1UdDwEB/wQEAwIE8DAN BgkqhkiG9w0BAQUFAAOBgQAC5sW1f3EdE0k9zc8wKNt1sczWkQBrVy4Rdrl7ERqN D2OfkBJQuXiNwN18pF6WPWfYG80MNwhP4oJSVePnzElh4Wzi2wl/zI8rINSW7px3 w16lz+8jEI84q/N0q0toPTAtEb6fIzwjkLtctt3oF+IjunvE5QoRsXRJbbTMD/EG $jw ==$ 

-----END CERTIFICATE-----

# Exporting Certificates through gskkyman

**Key and Certificate Menu** 

**Label: Server Certificate** 

- **1 - Show certificate information**
- **2 - Show key information**
- **3 - Set key as default**

IBM eServer™

- **4 - Set certificate trust status**
- **5 - Copy certificate and key to another database**
- **6 - Export certificate to a file**
- **7 - Export certificate and key to a file**
- **8 - Delete certificate and key**
- **9 - Change label**
- **10 - Create a signed certificate and key**
- **11 - Create a certificate renewal request**
- **0 - Exit program**

**Enter option number (press ENTER to return to previous menu):**

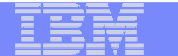

# Exporting Certificates through gskkyman

Option 6 – Public Certificate Information

Export File Format

IBM eServer™

- 1 Binary ASN.1 DER
- 2 Base64 ASN.1 DER
- 3 Binary PKCS #7
- 4 Base64 PKCS #7

### Option 7 – Public Certificate Information and Private Key

Export File Format

- 
- 2 Base64 PKCS #12 Version 1
- 3 Binary PKCS #12 Version 3
- 4 Base64 PKCS #12 Version 3
- 1 Binary PKCS #12 Version 1 (Few very old applications still use V1)

### Exporting Certificates through RACDCERT(1 of 2)

### **RACDCERT ID(userid) EXPORT**

(LABEL('label-name'))

IBM eServer™

DSN(output-data-set-name)

FORMAT(CERTDER | CERTB64 | PKCS7DER | PKCS7B64 | PKCS12DER | PKCS12B64 )

PASSWORD('pkcs12-password')

### $\overline{\phantom{a}}$ **Example - Export Server Certificate with its private key**

 RACDCERT ID(FTPServer) EXPORT LABEL('Server Certificate') DSN('USER1.SERVER.CERT')FORMAT(PKCS12DER) PASSWORD('passwd')

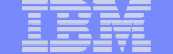

### Exporting Certificates through RACDCERT(2 of 2)

- **Precaution needed for CERTAUTH certificate when you plan to preserve the certificate and the private key by exporting them in a pkcs12 package**
	- If the original CERTAUTH certificate got deleted and you re-add this package, the field that used for recording serial numbers that it has issued is not reserved
	- For example, if this CA certificate has issued 100 certificates, the next certificate to be issued should have serial number 101; but after re-adding it, the certificate to be issued will have serial number 1, which is already used – all the certificates issued by the same CA should have a unique serial number!
- **Service Service Before deleting CERTAUTH certificate, find out the last certificate's serial number it issued**
- **After re-adding, use r\_datalib to bump up the serial number field to the appropriate number**

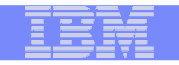

### **Summary**

- **Digital certificates provide electronic identity and public key information to be utilized through public key protocols (ie. SSL/TLS)**
- **Utilizing trusted CAs is key to ensure validity of the digital certificate**
- **Protect the private key!!!**
- **Larger the public/private key pair size, greater security, but more computation intense**

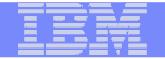

### **Summary**

- **When transferring certificates, use a format acceptable to the receiving side.**
- **When transferring certificates, be sensitive to binary and text modes to ensure proper transfer**

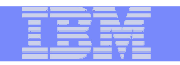

### **References**

 $\bullet$ **IBM Education Assistant web site:** 

**http://publib.boulder.ibm.com/infocenter/ieduasst/stgv1r0/index.jsp**

- **RACF web site:**

**http://www.ibm.com/servers/eserver/zseries/zos/racf**

**• PKI Services web site:** 

**http://www.ibm.com/servers/eserver/zseries/zos/pki**

- **IBM Redbooks**

**z/OS V1 R8 RACF Implementation (SG24-7248)**

**• Security Server Manuals:** 

**RACF Command Language Reference (SC22-7687)**

**RACF Security Administrator's Guide (SC28-1915)**

 $\bullet$ **Cryptographic Server Manual** 

**Cryptographic Services System Secure Sockets Layer Programming (SC24-5901)**

- **RFCs**

**RFC2459 - Internet X.509 Public Key Infrastructure Certificate and CRL Profile RFC5280 - Internet X.509 Public Key Infrastructure Certificate and Certificate Revocation List (CRL) Profile** 

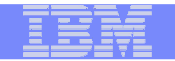

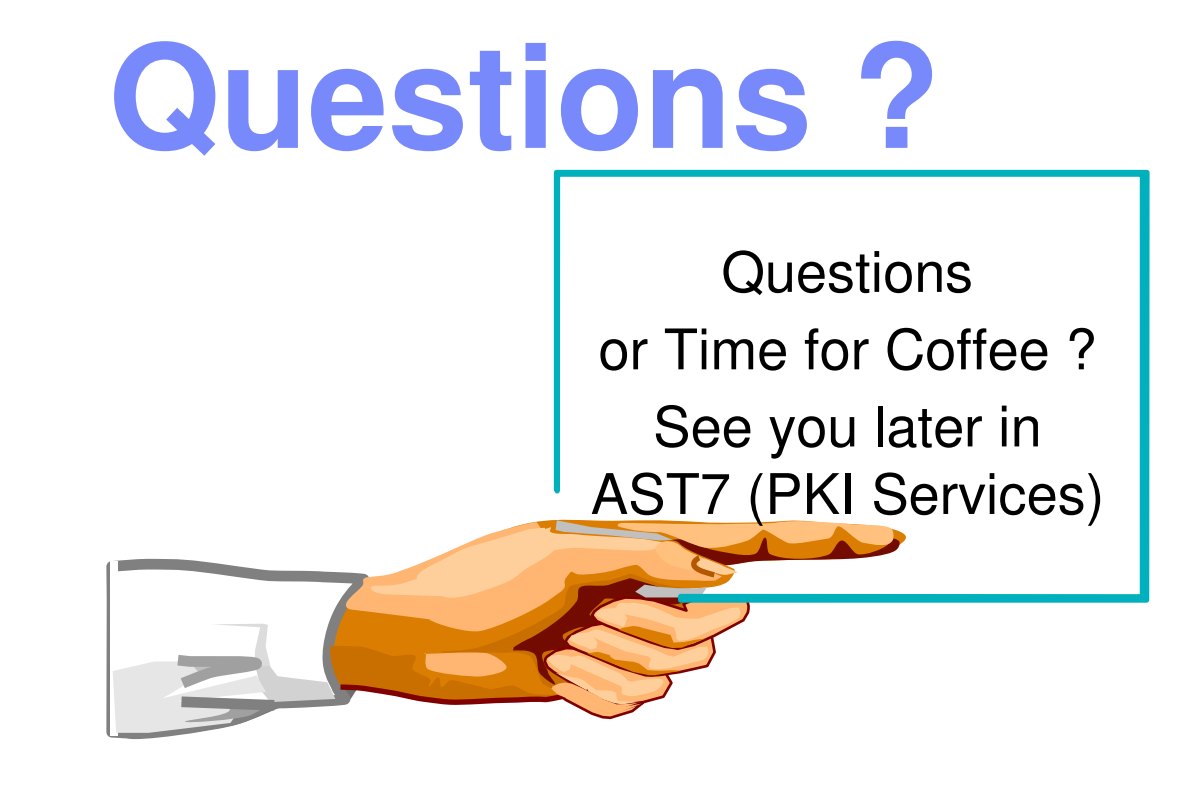

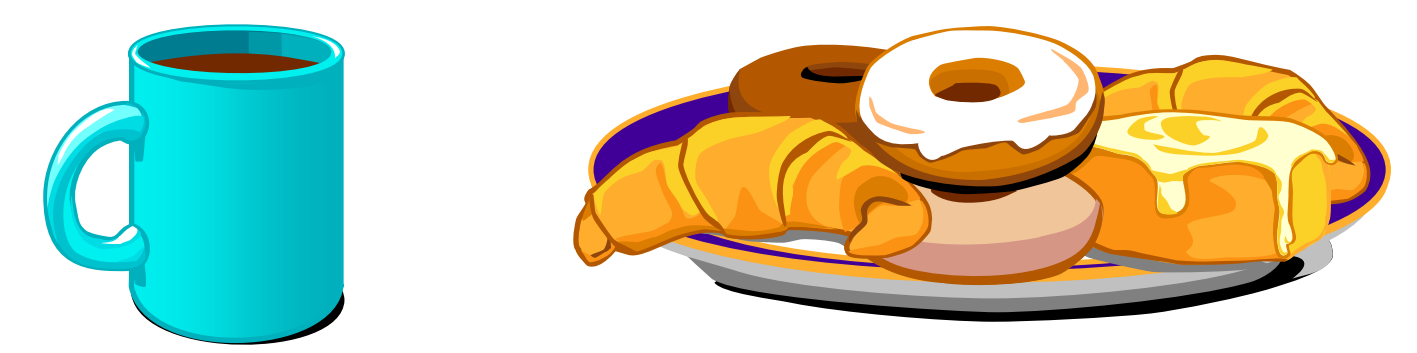